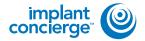

## ORDER A RADIOIOGIST INTERPRETATION ONLY

Login to your Implant Concierge account.

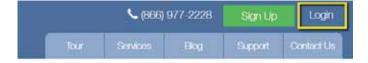

Click "Order Individual Services".

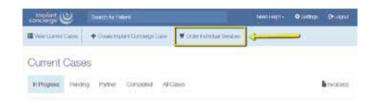

Click the button "Radiology Interpretation Only".

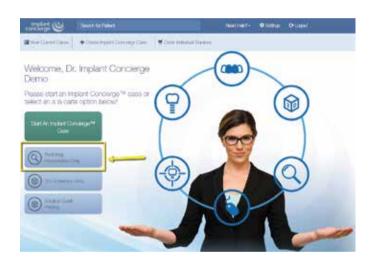

Fill out the patient's name, date of birth, gender, and the arch of interest.

| Octool Flod Name: | (Methins)               |  |
|-------------------|-------------------------|--|
| Sast Name         | Lad Name                |  |
| Date or Grey      | CONTRACTOR (INVITATION) |  |
| specify Sensiri   | Specify Gargos +        |  |

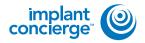

## ORDER A RADIOIOGIST INTERPRETATION ONLY

Fill out the area of interest.
Please be as detailed as possible.

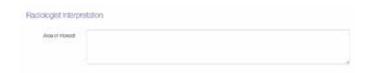

Select the school that you would like to interpret the CBCT scan, and click "I Authorize".

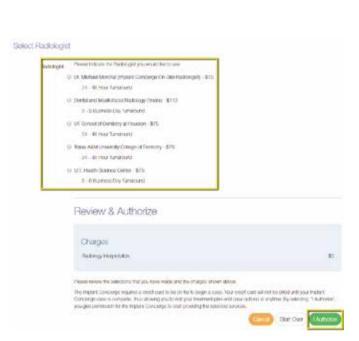